Seria: Górnictwo z. 218

Nr kol. 1220

Stanisław **KOWALIK** Katedra Organizacji i Ekonomiki Górnictwa Politechniki Śląskiej

# **DOBÓR ZMECHANIZOWANYCH OBUDÓW W** ZALEŻNOŚCI OD WARUNKÓW GÓRNICZO-GEO-LOGICZNYCH ORAZ NA PODSTAWIE PARA-**M ETRÓW TECHNICZNYCH**

Streszczenie. Opracowany został komputerowy program w języku TURBO BASIC, który wyświetla na monitorze komputera dane techniczne wybranych obudów zmechanizowanych dla pierwszej klasy stropu. Program posiada trzy wersje umożliwiające wybór obudowy według trzech sposobów:

- 1. Na podstawie znajomości grubości pokładu węgla i kąta nachylenia pokładu;
- 2. Według dowolnych parametrów technicznych;
- 3. Na podstawie nazwy obudowy.

## SELECTION OF MECHANIZED SUPPORTS DEPENDING ON THE M ININGAND GEOLOGICAL CONDITIONS, AND ON THE BASIS OF THE TECHNICAL PARAMETERS

Summary. A computer program has been worked out in TURBO BASIC language. The program displays on the computer screen the technical data of selected mechanized supports for the first class roof. The program includes three versions making it possible to select a support according to three methods:

- 1. On the grounds of the knowledge of coal bed thickness, and bed inclination angle;
- 2. On the basis of optimal technical parameters;
- 3. According to the name of the support.

#### **nOA&OP MEXAHM3MPOBAHHblX KPEnEM B 3ABMCMMOCTM OT** ГОРНО-ГЕОЛОГИЧЕСКИХ УСЛОВИЙ, А ТАКЖЕ НА ОСНОВАНИИ **TEXHML|ECKMX IIAPAMETPOB**

Резюме. Компьютерная программа разработана на языке программирования ТУРБО **BAC1/II4. nporpaMMa noKa3bBaeT Ha AHcrwee KOMnuoTepa TexHMLtecKne Aamue H**3 **6paHHbix M©xaHM3npoBaHHbJx Kpeneii** a a h kpobah **nepBoro** KAacca. **nporpaMMa C0Aep>Knr ipn** варианта, которые обеспечивают выбор крепи тремя способами:

- 1. На основании известной заранее мощносту угольного пласта и угла падения nA acTa;
- 2. На основании любых технических параметпов;
- 3. На оснобании названую крепи,

## **1. WSTĘP**

Opracowany program komputerowy umożliwa wybór zmechanizowanych obudów dla pierwszej klasy stopu. Program zawiera bazę danych stałych w postaci parametrów technicznych 71 obudów. Dane te zostały zaczerpnięte z katalogów firm, FAZOS, PIOMA, GLINIK [1], [2], [3], [4], [5], Program uwzględnia osiemnaście następujących parametrów obudów:

- 1. Mininalna wysokość obudowy, [m],
- 2. Maksymalna wysokość obudowy [m],
- 3. Minimalny zakres pracy [m],
- 4. Maksymalny zakres pracy [m],
- 5. Nachylenie ściany podłużne [stopnie],
- 6. Liczba podpór w zestawie [szt.],
- 7. Podpomość podpory wstępna [kN],
- 8. Podpomość podpory nominalna (robocza) [kN],
- 9. Minimalna podpomość obudowy [kN/m2],
- 10. Maksymalna podpomość obowody [kN/m2],
- 11. Nacisk jednostkowy na strop [MPa],
- 12. Nacisk jednostkowy na spąg [MPa],
- 13. Podziałka zestawu [m],
- 14. Skok przesuwu zestawu [m],
- 15. Siła przesuwu zestawu [kN],
- 16. Siła przesuwu przenośnika [kN],
- 17. Ciśnienie zasilania [MPa],
- 18. Masa zestawu [kg].

Program został opracowany w trzech wersjach umożliwiających wybór obudowy według trzech sposobów:

1. Na podstawie znajomości grubości pokładu węgla i kąta nachylenia pokładu,

2. Według dowolnych wyżej wymienionych osiemnastu parametrów technicznych,

3. Na podstawie nazwy obudowy.

Po uruchomieniu programu komputer wyświetla na monitorze opis tekstowy, jakie obliczenia wykonuje dana wersja. Należy wtedy wybrać wersję poprzez napisanie liczby 1,2 lub 3.

## **2. DOBÓR OBUDOW Y W ZALEŻNOŚCI OD WARUNKÓW GÓRNICZO-GEOLOGICZNYCH**

Jest to pierwsza wersja programu umożliwiająca wybór obudowy na podstawie trzech wielkości:

a) grubości pokładu węgla [m],

b) kąta nachylenia pokładu [stopnie].

Są to podstawowe wielkości charakteryzujące warunki górniczo-geologiczne. Przede wszystkim na podstawie znajomości tych wielkości dobiera się zmechanizowane obudowy i kompleksy ścianowe.

Danymi wejściowymi do programu są trzy liczby:

GPW - grubość pokładu węgla [m],

PKN - kąt nachylenia pokładu [stopnie].

Komputer przegląda bazę danych stałych, tj. parametry techniczne obudów firm FAZOS, PIOMA, GLINIK [2], [3], [4], [5] i wyszukuje te obudowy, dla których jednocześnie spełnione są warunki:

a) grubość pokładu węgla GPW musi zawierać się w przedziale domkniętym między minimalnym zakresem pracy a maksymalnym zakresem pracy obudowy;

b) moduł kąta nachylenia pokładu PKN musi być mniejszy lub równy od maksymalnego dopuszczalnego podłużnego nachylenia ściany.

Po znalezieniu odpowiedniej obudowy na ekranie monitora wyświetlana jest nazwa obudowy oraz jej parametry techniczne (wymienione w rozdziale 1). Obraz utrzymywany jest na ekranie monitora do momentu naciśnięcia dowolnego klawisza. Wtedy wyświetla się nazwa kolejnej obudowy i jej paramtery techniczne, dla której spełnione są dwa wyżej wymienione warunki. Po wyświetleniu wszystkich obudów możliwych do zastosowania dla danych warunków górniczo-geologicznych program realizowany jest od początku. Możemy wtedy wybrać inną wersję obliczeń lub zakończyć działanie programu.

## **3. WYBÓR OBUDOWY WEDŁUG PARAMETRÓW TECHNICZNYCH**

Dane wejściowe w wersji drugiej programu dotyczą parametrów technicznych obudowy. Każdą daną można napisać w postaci liczbowej lub pominąć naciskając klawisz ENTER. Taki sposób czytania danych wprowadzono dlatego, że część parametrów technicznych możne być dla użytkownika nieznana lub nieistotna.

Zależeć nam będzie na tym, aby znaleźć obudowę, która będzie spełniała pewne warunki narzucone na osiemnaście parametrów technicznych wymienionych w rozdziale 1. Na dany parametr techniczny obudowy narzucamy warunek, że będzie on mniejszy, większy, równy, mniejszy lub równy, większy lub równy, różny od pewnej przez nas podanej liczby LZK. Liczbę LZK wraz z poprzedzającym ją znakiem relacji wczytujemy z klawiatury komputera. Znaki relacji mają następującą postać:

 $\langle , \rangle = \langle = , \rangle = \rangle$ 

Są to typowe znaki z języka TURBO BASIC.

Po uruchomieniu wersji drugiej programu komputera wyświetla na monitorze nazwę pierwszego paramteru technicznego obudowy, tj.

MINIMALNA WYSOKOŚĆ OBUDOWY [m]?

Należy wtedy napisać jeden ze znaków relacji, a następnie liczbę LZK np. >1.7. Po liczbie naciskamy klawisz ENTER. Będzie to ozanczać, że chcemy znaleźć obudowy, dla których minimalna wysokość jest większa od 1,7 metra. Jeżeli minimalna wysokość obudowy jest dla nas nieistotną wielkością, to nie piszemy znaku relacji i liczby, tylko naciskamy klawisz ENTER. Oznacza to, że na pierwszy parametr techniczny nie narzucamy żadnego warunku. Komputer zignoruje ten parametr.

Następnie wyświetlona jest nazwa drugiego parametru technicznego obudowy, tj.

MAKSYMALNA WYSOKOŚĆ OBUDOWY [m]?

Piszemy wtedy znak relacji i liczbę np. < 2.6. Następnie naciskamy ENTER. Oznacza to polecenie dla komputera, aby wyszukiwał w bazie danych takie obudowy, których maksymalna wysokość nie przekracza 2.6 metra. Postępujemy tak dalej ze wszystkimi osiemnastoma parametrami.

Po wprowadzeniu tych osiemnastu warunków komputer wyświetla na monitorze nazwę obudowy i jej parametry techniczne, które spełniają jednocześnie wszystkie warunki określone przez znaki relacji i liczby. Innymi słowy, musi być spełniona koniunkcja wszystkich osiemnastu warunków. Takich obudów, które spełniająte warunki, może być więcej. Po naciśnięciu dowolnego klawisza ukazują się na ekranie monitora parametry techniczne kolejnej obudowy. Po wyświetleniu wszystkich obudów o zadanych warunkach komputer rozpoczyna realizację programu od początku. Możemy wtedy wybrać inną wersję obliczeń lub zakończyć działanie programu.

Jeżeli część parametrów technicznych przy wprowadzaniu pominiemy, tzn. zamiast liczb (LZK), będziemy naciskać ENTER, wtedy komputer bada koniunkcję mniejszej ilości warunków. Liczba obudów spełniających mniejsząilość warunków będzie przez to większa.

Jeżeli komputer nie znajdzie obudów w pożądanych parametrach, to użytkownik informowany jest o tym na ekranie monitora.

## **4. WYŚWIETLANIE DANYCH TECHNICZNYCH NA PODSTAWIE NAZWY OBUDOWY**

Jeżeli chcemy się dowiedzieć o parametrach techniczne danej obudowy, to wybieramy trzecią wersję programu. Należy wtedy wprowadzić nazwę obudowy. Ponieważ w bazie danych w pamięci komputera nazwy obudów są zapisane w określonej postaci (na podstawie katalogów), należy więc napisać nazwę zgodną z przyjętym w programie nazewnictwem. Aby uniknąć pomyłek w związku z użyciem niewłaściwej nazwy, na samym początku wyświetlany jest na ekranie monitora wykaz wszystkich dopuszczalnych nazw obudów firm FAZOS, PIOMA, GLINIK możliwych do użycia w tym programie. Dopiero wtedy wybieramy jedną nazwę z tego wykazu i wpisujemy poprzez klawiaturę do pamięci komputera. Komputer wyświetla wtedy osiemnaście parametrów technicznych (wymienionych w rozdziale 1) tej obudowy. Obraz utrzymywany jest na ekranie monitora aż do naciśnięcia dowolnego klawisza. Może być kilka odmian danej obudowy, np. ze stropnicą wychylno-wysuwną, z nadstawką, z wysuwaną stropnicą, do współpracy z pługiem itp. Wtedy komputer wyświetla kolejno wszystkie odmiany tej obudowy. Następnie program realizowany jest od początku. Wybieramy wtedy nową wersję obliczeń lub kończymy działanie programu. Przykładowy wykaz param etrów technicznych dla obudowy zmechanizowanej FAZOZ-09/22-OzM jest następujący:

#### OBUDOWA FAZOS-09/22-OzM

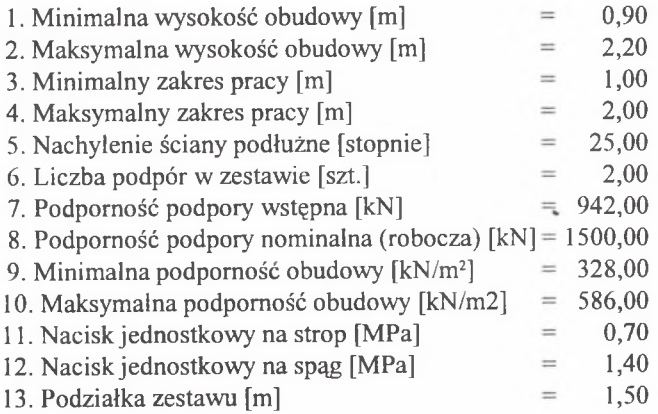

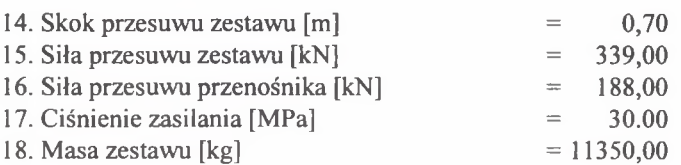

## **5. ZAKOŃCZENIE**

Opracowany program posiada trzy wersje, aby w możliwie dużym zakresie wykorzystać bazę danych parametrów technicznych obudów. Warunki, które bada komputer po wczytaniu danych wejściowych, są tak sformułowane, aby odpowiedzieć na najczęściej spotykane pytania związane z obudowami. Ważną cechą programu jest to, że można pomijać nieznane lub nieistotne dla użytkownika wartości liczbowe parametrów.

Program został napisany w języku TURBO BASIC [6] i uruchomiony na komputerze IBM PC.

#### **LITERATURA**

- [1] Informator. Maszyny i Urządzenia Górnicze Ścianowe. Centrum Mechanizacji Górnictwa KOMAG, Gliwice 1991.
- [2] Katalog. Ścianowe Obudowy Osłonowe. Fabryka Maszyn Górniczych PIOMA. Piotrków Trybunalski 1990.
- [3] Katalog Wyrobów dla Górnictwa Węglowego. Fabryka Maszyn Wiertniczych i Górniczych GLINIK 1991.
- [4] Katalog. Zmechanizowane Obudowy Górnicze. Fabryka Zmechanizowanych Obudów Ścianowych FAZOS, Tarnowskie Góry 1991.
- [5] Międzynarodowe Sympozjum "Przodki o dużej koncentracji produkcji stan obecny i przyszłość" . Politechnika Śląska. Instytut Mechanizacji Górnictwa, Gliwice 14 - 15.11.1991. Wydawnictwo: Fabryka Maszyn Wiertniczych i Górniczych GLINIK. Gorlice 1991.
- [6] Nafalski A., Wojtowicz M.: Programowanie strukturalne w jeżyku TURBO BASIC. WNT, Warszawa 1990.

Recenzent: prof. dr hab. inż. **Włodzimierz Sitko** Wpłynęło do Redakcji w kwietniu 1993 r.

#### **Abstract**

The paper presents a computer program for the selection of a mechanized support for the headings the rools of which fali afterwards i.e. for the first class roof. The program contains constant data base in the from of technical parameters of 71 supports of the following firms FAZOS, PIOMA, GLINIK. The parameters have been taken from the catalogues of these firms [2], [3], [4], [5]. Eighteen technical parameters od a support have been accepted in the program. The program has been developed in three versions making it possible to select a support according to three 4 methods:

- 1. On the grounds of the knowledge of coal bed thickness and bed inclination angle;
- 2. On the basis of optional technical parameters;
- 3. According to the name of the support.

In the first version the program selects the mechanized supports for which the following conditions are fulfilled simultaneously:

- a) a given coal bed thickness is contained in the interval between the minimum and the maximum operating range of the support:
- b) the modulus of a given angle of bed inclination is smaller or equal to the maximum admissible lengitudinal longwall inclination.

In the second version the desired parameters of the support should be determined. Then the computer checks if the desired parameters are smaller or bigger than the catalogue technical parameters and chooses the mechanized support on that basis. Some of the parameters may be unessential to us, and in that case they are not mentioned. In this way, the number of supports that meet the desired parameters increases.

In the third version we must give the name the support whose technical parameters we want to know. The computer displays the technical parameters of that support on the screen.

The program was written in TURBO BASIC language and debugged on IBM PC computer.